### Optimizing PCC EHR

Lauren Gluck
Physician's Computer Company
User's Conference 2017

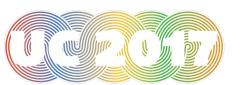

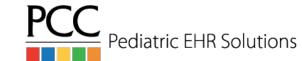

#### Goal of this Course

- PCC EHR changes constantly and we are always adding new and exciting features that can help optimize your use of PCC EHR.
- This course will focus on some of the new PCC EHR functionality.

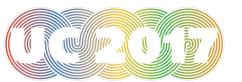

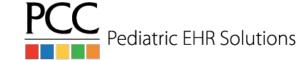

#### Add Patients/Accounts in PCC EHR

- It is now possible to add patients, add accounts and reassign accounts in PCC EHR!
- The Assign Account option is available in the patient demographic section
- The Add Patient or Add Account option is only visible after you have performed a search for a patient or account

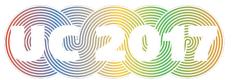

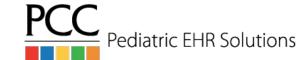

#### Add Patient

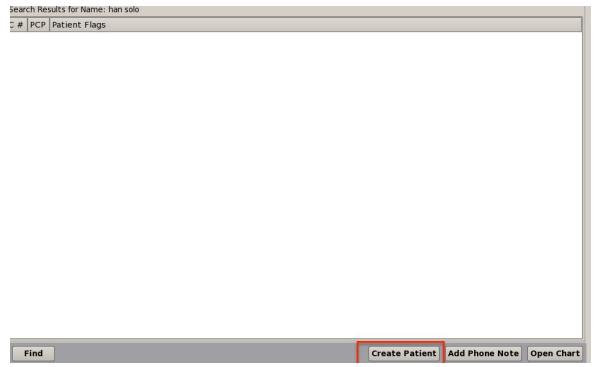

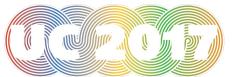

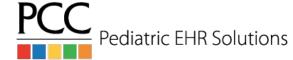

#### Add Patient

| PCC E                                            | HR FIND                  | Create Patient          | <del>4</del> 6 |
|--------------------------------------------------|--------------------------|-------------------------|----------------|
| Patient Demog                                    | graphics                 | Patient Information     |                |
| First Name:                                      | Han                      | Patient Flags:          |                |
| Nickname:                                        |                          | PCP:                    |                |
| Middle Name:                                     |                          | SSN:                    |                |
| Last Name:                                       | Solo                     | School:                 |                |
| Suffix:                                          | <u>Jr</u>                | Alt Name:               |                |
| Date of Birth:                                   | 05/16/89                 | Chart #:                |                |
| Sex:<br>Deceased:                                | Male  No Yes enterdate   | Relation to Bill Payor: |                |
| Birth History<br>GA at Birth:<br>Multiple Birth: | 0.10 0.10                |                         |                |
| Race, Ethnicity<br>Race:                         | , and Preferred Language |                         |                |
| Ethnicity:                                       |                          |                         |                |
| Pref. Language:                                  | <b> </b>                 | •                       |                |
| Account Demo                                     | graphics                 |                         |                |

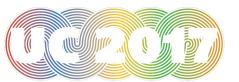

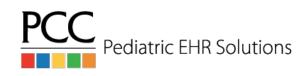

#### Add Patient

| emograph                                                                                  | ics                                                | Han Solo Jr 28 year                                                                                                    |
|-------------------------------------------------------------------------------------------|----------------------------------------------------|----------------------------------------------------------------------------------------------------|
| Patient Demo                                                                              | graphics                                           |                                                                                                    |
| Han Solo Jr<br>Date of Birth:<br>Sex:<br>Birth History<br>GA at Birth:<br>Multiple Birth: | 05/16/89<br>Male<br>Undetermined<br>Undetermined   | Patient Information Patient Flags: PCP: SSN: School: Alt Name: Chart #:                                                                 |
| Race:<br>Ethnicity:<br>Pref. Language:                                                    | y, and Preferred Language                          | Relation to Bill Payor:                                                                                                    |
|                                                                                           | n Preferences<br>idential Communication Preference |                                                                                                    |
| Account Demo                                                                              | graphics                                           |                                                                                                    |
| Home and Billi<br>Fred Flintstone (<br>Address<br>1400 Rock Road<br>Winooski, VT0540      | Account # 1980)                                    | Account Information Account Flags: Billing Problem EMG Contact: Wilma EMG Phone #: 802-991-9911 Alt Last Name: Mother SSN: 134-334-8932 |
| Phone                                                                                     |                                                    | MULTICE 33N. 134-334-033Z                                                                                                    |

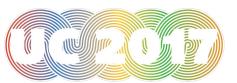

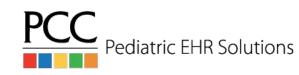

#### Reassign Patient Account(s)

| Demographics                                                     | Train Adam Hamann 5 yrs, 3 mos 3/0               |
|------------------------------------------------------------------|--------------------------------------------------|
| No Preference                                                    |                                                  |
| Account Demographics  Home and Billing Account  Reassign Account | Account Information                              |
| Elaine B. Hamann (Account # 1612)                                | Account Flags:                                   |
| First Name: Elaine B.                                            | EMG Contact:                                     |
| Last Name: Hamann                                                | EMG Phone #:                                     |
| Address                                                          | Alt Last Name:                                   |
| 153 East Cherry Street                                           | Mother SSN:                                      |
| address 2                                                        | Father SSN:                                      |
| Readsboro VT • 05350                                             | Pharmacy #:                                      |
| Phone                                                            | Recent Financial History                         |
| Primary: 802-555-0108                                            | Last Service: 04/14/17                           |
| Secondary: 802-555-0190                                          | Last Bill Sent:                                  |
| Text Phone: 802-555-0174                                         | Last Pers. Pmt: 04/14/17 Last Ins. Pmt: 05/02/17 |
| Emg Phone: 802-555-0163                                          | Hold Bill Until:                                 |
| Email:                                                           | Budget Amt: \$                                   |

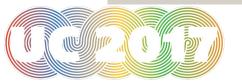

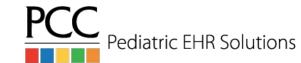

#### Add New Account

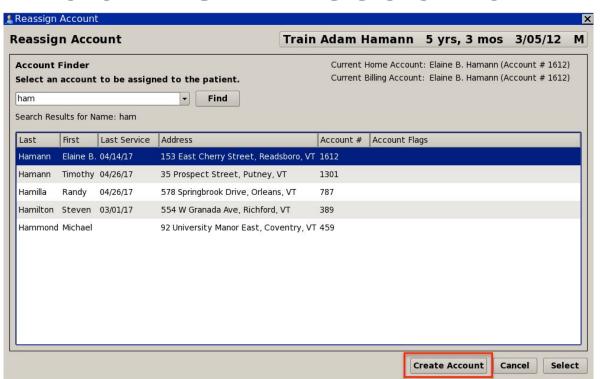

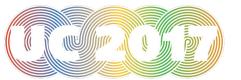

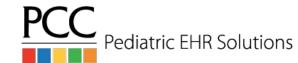

#### Add New Account

| eassign                                                                                  | Account | Train Adam Hamann                                                                                                    | 5 yrs, 3 mos | 3/05/12  | ı |
|------------------------------------------------------------------------------------------|---------|----------------------------------------------------------------------------------------------------|--------------|----------|---|
| Create Acc                                                                               | count   |                                                                                                    |              |          |   |
| Account<br>First Name:<br>Last Name:<br>Address<br>12345 Main<br>address 2<br>Burlington | Hamann  | Account Information  Account Flags:  EMG Contact:  EMG Phone #:  Alt Last Name:  Mother SSN:  Father SSN:                          |              |          |   |
| Phone Primary: Secondary: Text Phone: Emg Phone:                                         |         | Pharmacy #:  Recent Financial History Last Service: Last Bill Sent: Last Pers. Pmt: Last Ins. Pmt: Hold Bill Until: Budget Amt: \$ |              |          |   |
|                                                                                          |         |                                                                                                    | Back Ca      | ancel Sa |   |

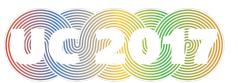

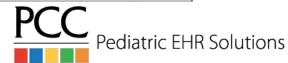

#### Reassign Account Options

# Reassign Account Selected account: Denise Hamann (Account # 4014) Assign as: Home Account Billing Account Home and Billing (Current Account: Elaine B. Hamann (Account # 1612))

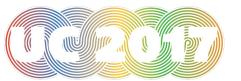

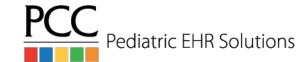

### Auto-calculated Well Codes for Billing

- The additional procedure section of the Electronic Encounter Form can utilize auto-calculated well codes
- Auto-calculated codes are available for modified codes and non-modified codes
- Lists correct code based on the age of the patient

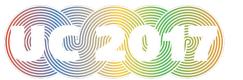

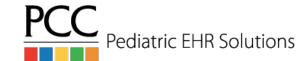

## Auto-calculated Well Codes for Billing

#### Est Pt Well w/o Imms New Pt Well w/o Imms 99393 Well Child 5-11 yrs 99383 New Pt Well Child 5-11 yrs New Pt Well Est Pt Well 99391 Well Child Under 1 yr 99381 New Pt Well Child Under 1 yr 99392 Well Child 1-4 yrs 99382 New Pt Well Child 1-4 yrs 99393 Well Child 5-11 yrs 99383 New Pt Well Child 5-11 yrs 99394 Well Child 12-17 yrs 99384 New Pt Well Child 12-17 yrs 99395 Well Child 18-39 yrs 99385 New Pt Well Child 18-39 yrs

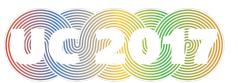

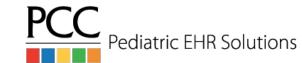

### Hiding Orders from Patient Reports

- When configuring orders in the EHR it is possible to hide particular items from patient reports (patient visit summary, visit history and patient portal).
  - Example: sensitive labs
- When the order is placed in the visit, there is also the option to hide for that patient specifically
- Changing the default under the configuration automatically hides that order for every patient

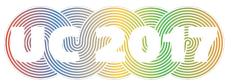

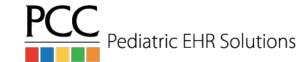

## Hiding Orders from Patient Reports

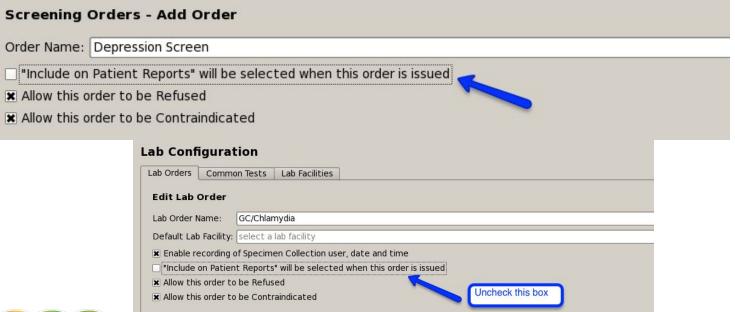

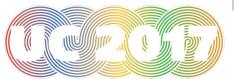

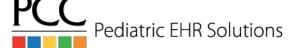

### Hiding Diagnoses and Family Medical History from Patient Reports

- Diagnoses (both from the problem list and visit note) can be hidden from patient reports
- Diagnoses and family medical history SNOMED codes can be hidden from patient reports by default in Diagnosis Configuration

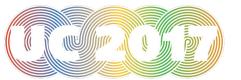

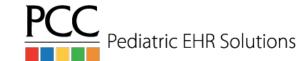

#### Hide Problem List Diagnoses

|     |   | Status |   | Problem                 | 10.       | Problem Note | Onset | Resolved |
|-----|---|--------|---|-------------------------|-----------|--------------|-------|----------|
|     | 6 | Active | • | Asthma                  | <b>\_</b> |              |       |          |
| : [ | C | Active | - | Eczema                  | -         |              |       |          |
|     |   | Active | - | Pregnancy test positive | <b>-</b>  |              |       |          |
|     | 0 | Active | - |                         | <b>T</b>  |              | Î     |          |

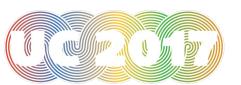

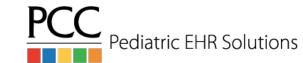

### Hide Family Medical History Diagnoses

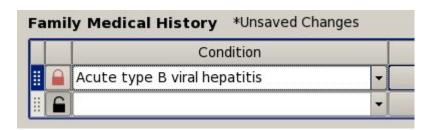

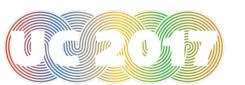

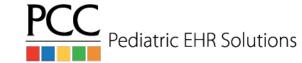

#### Hide Visit Diagnoses

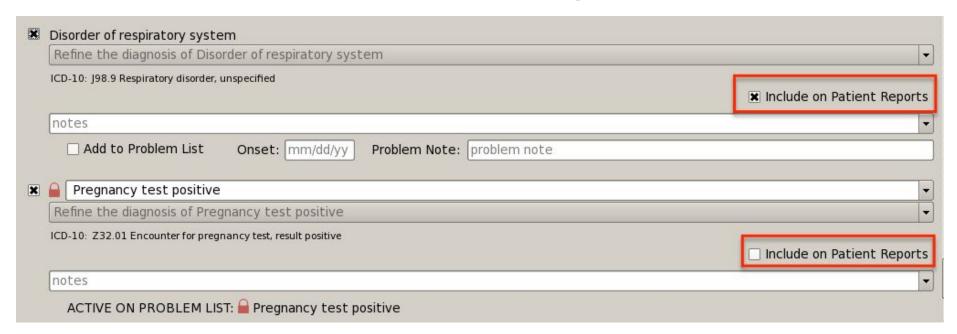

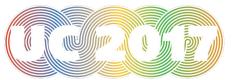

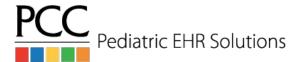

## Hide Diagnoses in Diagnosis Configuration

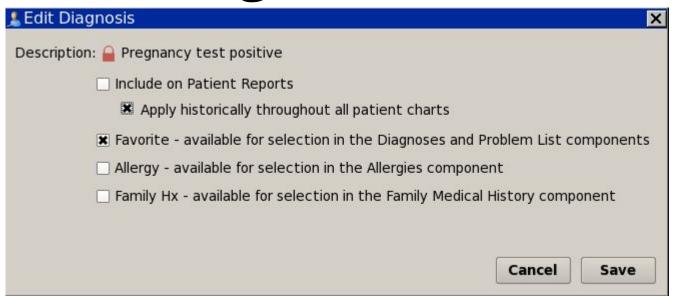

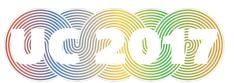

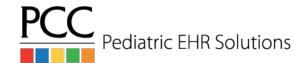

#### Confidential Notes

- Notes typed into confidential notes chart-wide component do not print anywhere in the chart or on patient-facing reports
- Use in adolescent protocols for more sensitive notes

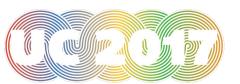

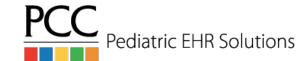

#### Confidential Notes

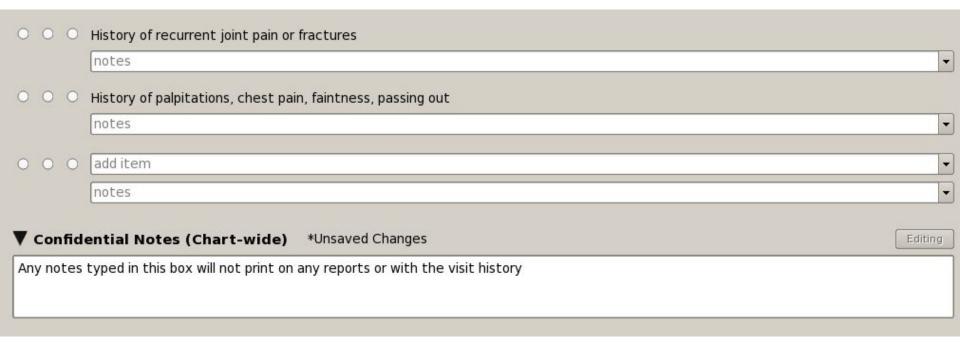

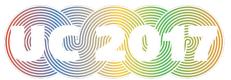

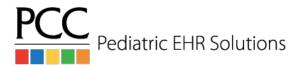

### Changes to Documents in PCC EHR

- When attaching a document to a patient's chart it is now possible to create a task from the Import Documents screen
- Tasks will be visible on the Messaging queue and in the patient's chart when viewing the document
  - o If you look at the document in the Documents screen, the tasks will be visible
  - If a document is set to show in the Visit History Index, it will show that tasks are associated with the document
  - If a document is attached a visit, the document view in the visit will show that tasks are associated with the document
- If a document has been set to require a provider's signature, the document can now be signed from anywhere the document is viewed, not just on the signing list

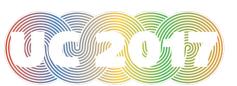

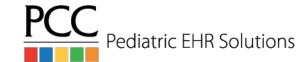

### Create Task for Document in Import Documents

| elect a provider                                                                                                    |          |
|----------------------------------------------------------------------------------------------------|----------|
| Display in Portal Do Document will be visible attached to the patient.                                                                                                    |          |
| ote (Internal use                                                                                                    | e)       |
|                                                                                                    |          |
| Tasks: 1 (0 Con                                                                                                    | npleted) |
| 🔾 Task:                                                                                                    |          |
| FYI                                                                                                    | -        |
| To:                                                                                                    |          |
| Elizabeth Casey, M.                                                                                                    | D        |
| The second second secon |          |
| Note:                                                                                                    |          |
| Note:                                                                                                    |          |
|                                                                                                    |          |
| Task Completed                                                                                                    |          |
| Note:  Task Completed  By: select a user  At: mm/dd/yy 12:0                                                                                                    |          |

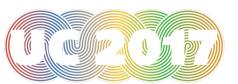

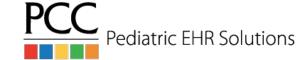

### Document Task in Messaging Queue

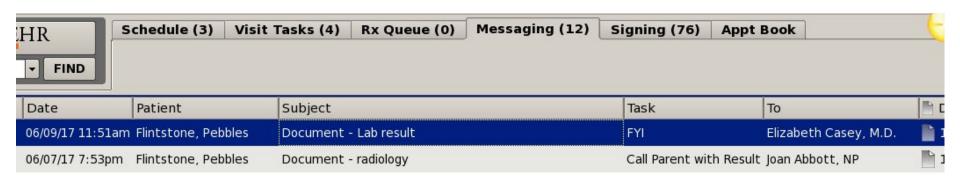

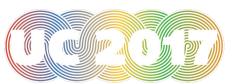

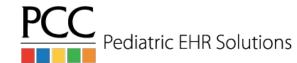

#### Viewing Document Task

| V    | Task:                                |
|------|--------------------------------------|
| FY   | I -                                  |
| To:  |                                      |
| Eliz | zabeth Casey, M.D.                   |
| Not  | te:                                  |
| Pa   | tient should be called with results. |
| ×    | Task Completed                       |
| Ву:  | Elizabeth Casey, M.D.                |
| At:  | 06/09/17 11:53am                     |
| To:  | Il Patient with Result               |
| Not  |                                      |
|      | Task Completed                       |
|      |                                      |
|      | select a user                        |

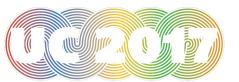

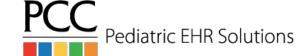

#### Patient Demographics Included

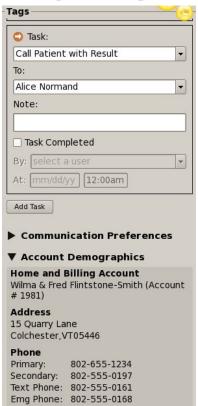

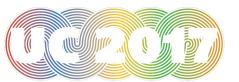

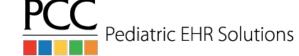

### Task Visible in Documents Screen

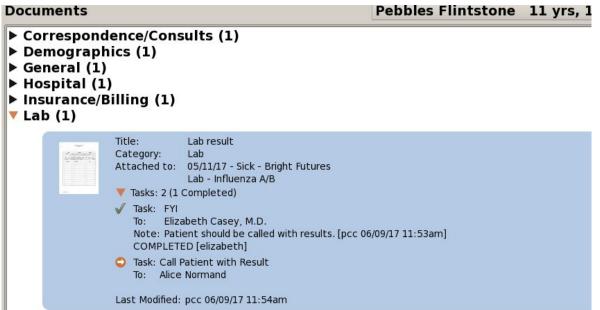

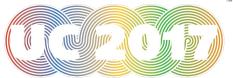

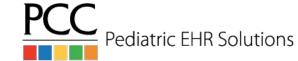

#### Edit/Sign Document

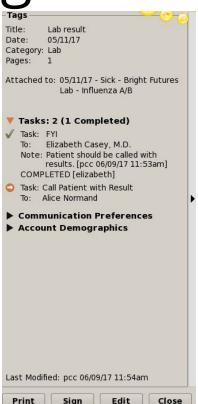

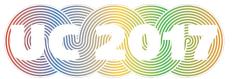

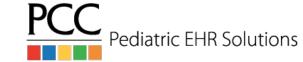

### Show Documents in the Patient Portal

- When importing a document to a patient's chart you can choose to show the document in the patient portal
- Fill out the Title note box so that the document in the portal will have a label

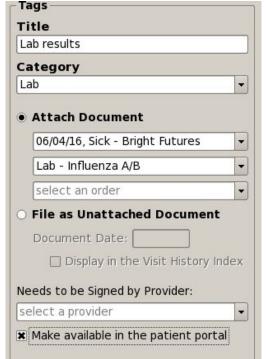

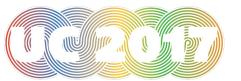

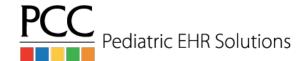

### Documents From Parents/Patients in Patient Portal

- Parents/Patients can now attach PDF or JPG files to patient portal messages
- These documents will appear attached to the portal message in Messaging screen

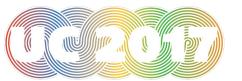

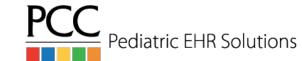

### Parent/Patient Attaches Document

| Back                                           | My Kid's Chart                                                                                                   |                        |
|------------------------------------------------|----------------------------------------------------------------------------------------------------|------------------------|
| This message service is intended for non-o     | critical questions only! If you require assistance immediately, please call the office. If you have a m          | edical emergency, call |
| Patient                                        |                                                                                                    |                        |
|                                                | Pebbles Flintstone                                                                                               | •                      |
| Subject                                        |                                                                                                    |                        |
| Rash                                           |                                                                                                    |                        |
| Message                                        |                                                                                                    |                        |
| I am attaching a picture of a rash Pebble's ha | as on her arm after playing outside this afternoon. I am wondering if I need to bring her in, or how to treat it | 1.                     |
| IMG_2637.jpg                                   |                                                                                                    | 8                      |
|                                                | Send                                                                                                    |                        |
|                                                | Attach a Photo or PDF                                                                                            |                        |

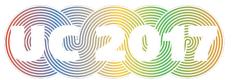

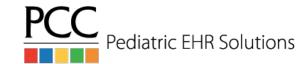

### Document Visible in Messaging Queue

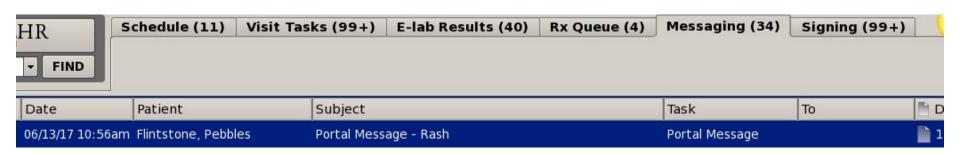

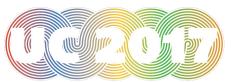

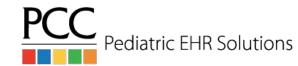

### Edit Document Attached to Portal Message Category Portal Message Portal Message Category Portal Message Attachments

Category Portal Message Attachments Attach Document 06/13/17, Portal Message There are no orders for this visit. File as Unattached Document Document Date: Display in the Visit History Index Needs to be Signed by Provider: select a provider Display in Portal Documents Document will be visible to all portal users Note (Internal use) **▼** Tasks Task: select a task select a user Note:

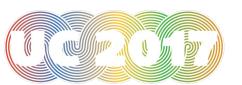

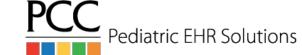

### Map Multiple ICD 10 Codes to SNOMED Code

- Map multiple, optional ICD 10 codes to a SNOMED code under Billing Configuration
- When selecting the SNOMED diagnosis in the visit, you can choose the ICD 10 code(s) to bill

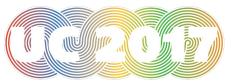

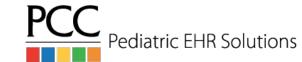

### Map Multiple ICD 10 Codes to SNOMED Code

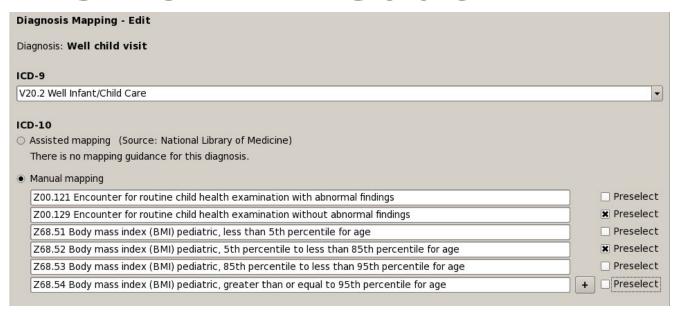

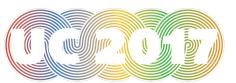

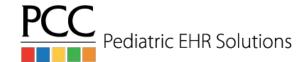

### Map Multiple ICD 10 Codes to SNOMED Code

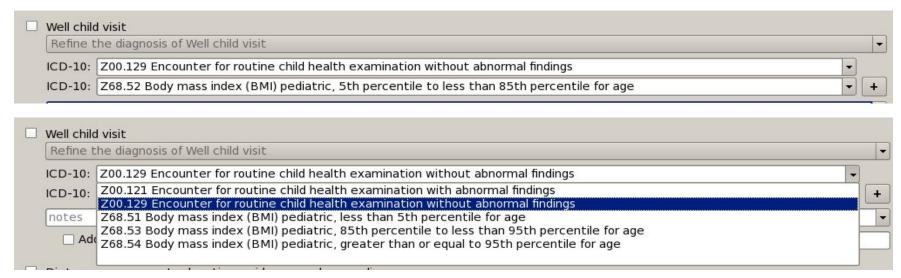

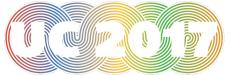

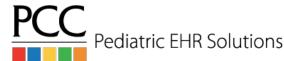

- The following components on the medical summary can be copied between siblings:
  - Medical History, Social History, Family Medical History, Reminders
- There are two options to access the option to copy notes:
  - Click Edit>Copy Notes to Siblings
  - Right-click on the component you want to copy

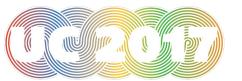

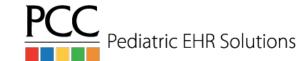

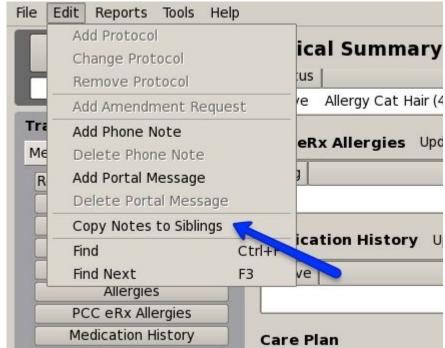

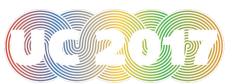

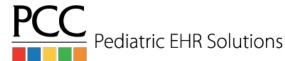

| Family Medical History Modified | 06/17/16                                    |          |
|---------------------------------|---------------------------------------------|----------|
| Condition                       | Relationship                                | Note     |
| Eczema                          | Brother                                     |          |
| Anemia                          | Maternal A Copy Family Medical History to S | Siblings |
| Epilepsy                        | Maternal Uncle, Mother                      |          |

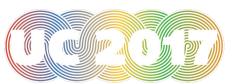

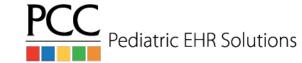

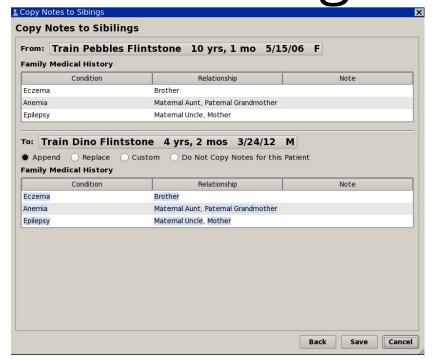

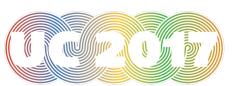

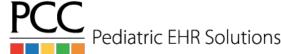

#### Access Problem List Diagnosis when Charting Visit

- With the diagnosis flowsheet it is important to consistently choose the same version of a diagnosis code
- The diagnosis component in the visit will access the problems on the problem list for selection when diagnosing the patient in the visit

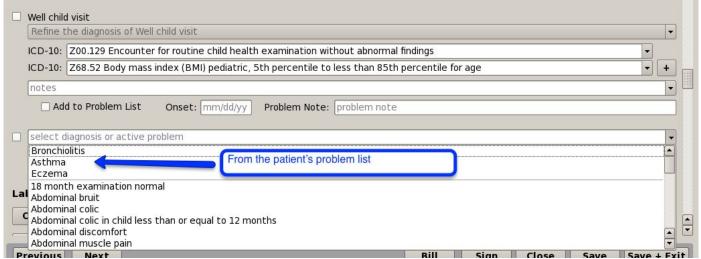

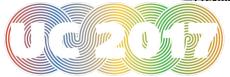

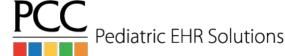

#### Fenton Preterm Growth Charts

- PCC EHR now includes the Fenton preterm growth charts
- Enter the gestational age at birth in the patient's demographics screen
- If the gestational age is less than 37 weeks, the preemie growth charts will automatically appear
- The preterm growth chart will display until the patient is 50 weeks old (starting from their gestational age at birth)

| Demograph       | ics                        | Train / |
|-----------------|----------------------------|---------|
| Patient Demo    | graphics                   |         |
| Train Alison A. | . Sabino                   | Patie   |
| First Name:     | Train Alison               | Patien  |
| Nickname:       |                            | PCP:    |
| Middle Name:    | A.                         | SSN:    |
| Last Name:      | Sabino                     | School  |
| Suffix:         |                            | Alt Na  |
| Date of Birth:  | 03/24/16                   | Chart   |
| Sex:            | Female                     | T       |
| Deceased:       | No                         |         |
| Birth History   |                            |         |
| GA at Birth:    | 26 weeks 3 ▼ days <b>←</b> |         |

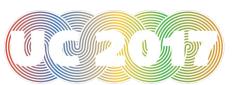

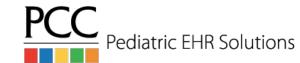

### Fenton Preterm Growth Charts

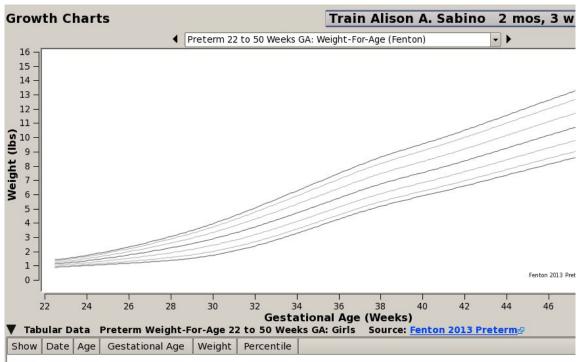

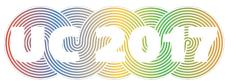

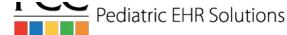

## Down Syndrome Growth Chart

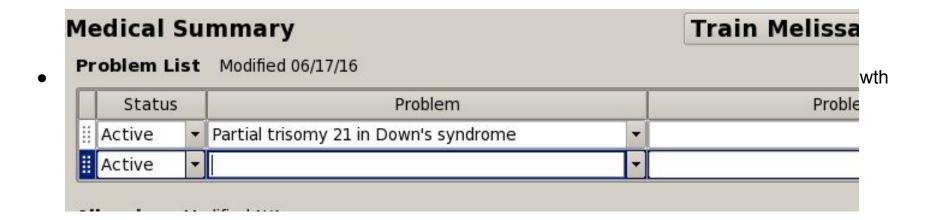

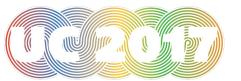

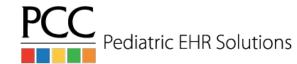

## Down Syndrome Growth Chart

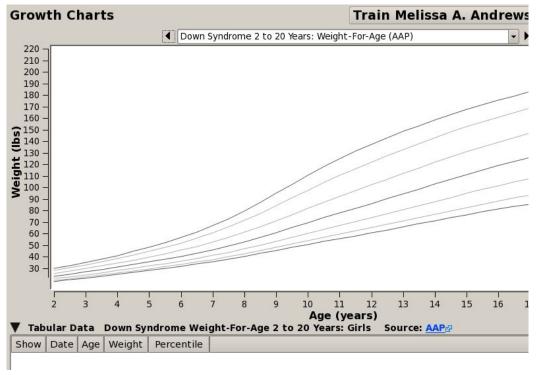

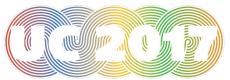

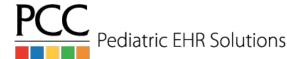

# Reverting Status to Scheduled from Arrived

- If a patient is checked in by mistake or if the 'Arrive Patient' button is clicked in the EHR the patient's status can be reset to Scheduled
- The Revert to Scheduled option can be found under the Edit menu
- It will change the patient's EHR status to Scheduled and it will also move them back to the checkin screen in Partner
- If orders have been placed in the EHR, the Revert to Scheduled option will no longer be available

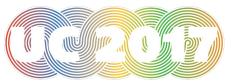

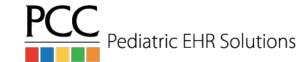

# Reverting Status to Scheduled from Arrived

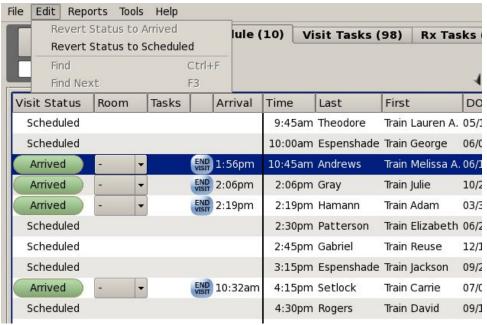

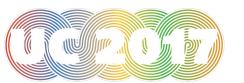

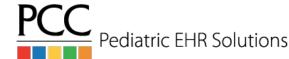

# Organize Assigned User Drop Down List

- Under Tools>User Administration there is a User Selection List option
- Using this tool you can organize the Assigned User drop down lists on the visit task and messaging queues
- This organization will not reflect when picking a user inside a visit

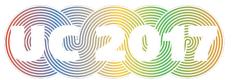

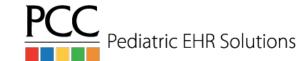

# Organize Assigned User Drop Down List

|          | lection List<br>ne sequence of users in the user selection list. |       |  |
|----------|------------------------------------------------------------------|-------|--|
|          | range by last name 🕱 Keep disabled users on bottom               |       |  |
|          | range by first name<br>ly arrange                                | Find: |  |
| Enabled  | User Name                                                        | AVEC  |  |
| <b>√</b> | Abbott, Joan                                                     |       |  |
| <b>V</b> | Agent, Computer                                                  |       |  |
| V        | Agent Five , Test                                                |       |  |
| <b>V</b> | AgentFour, Test                                                  |       |  |
| <b>√</b> | AgentOne, Test                                                   |       |  |
| <b>V</b> | AgentThree, Test                                                 |       |  |
| <b>√</b> | AgentTwo, Test                                                   |       |  |
| V        | Astle, Tom                                                       |       |  |
| <b>V</b> | Ballou, Justin                                                   |       |  |
| <b>√</b> | Beagley, Douglas                                                 |       |  |
| <b>V</b> | Bergeron, Deb                                                    |       |  |
| <b>V</b> | Blanchard, Jan                                                   |       |  |
|          |                                                                  |       |  |

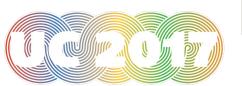

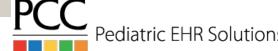

## Send Patient Education Materials to Patient Portal

• When accessing patient education for a patient, click Save As Document to attach the information to the patient's chart and also send it to the patient portal.

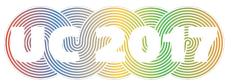

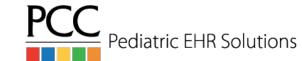

#### Send Patient Education Materials to Patient Portal

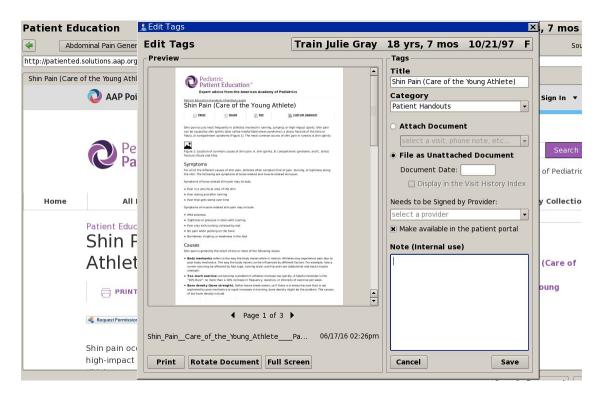

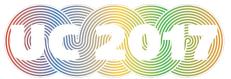

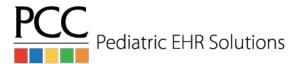

#### List of 10 Previous Patients

- The drop down arrow to the right of the patient finder box will show the previous 10 patients you worked with
- The list of patients is user specific
- Patients are added to that list for a number of reasons
  - Opened their chart either from the schedule screen or from patient finder
  - Opened a messaging or visit task
  - Signed something for that patient
  - Attached a document
  - Attached an eLab

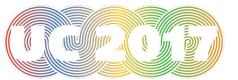

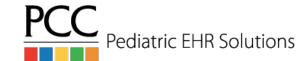

#### List of 10 Previous Patients

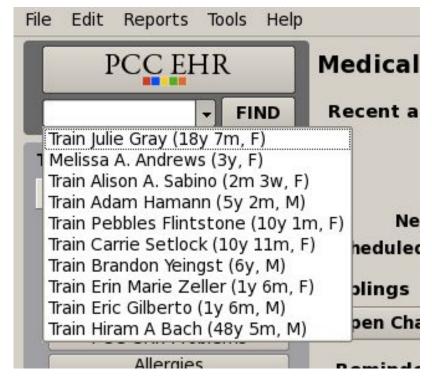

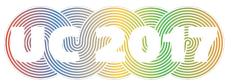

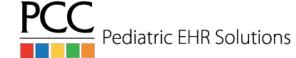

### Additional Patient Information

- The string of patient information in the top right hand corner of the patient's chart and other screens is now clickable.
- The drop down will show the patient's most recent weight and their PCP

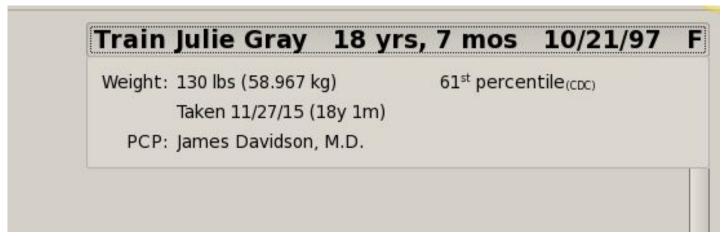

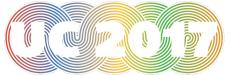

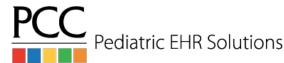

# Configure Patient Visit Summary

- Tools>Patient Visit Summary Configuration allows your practice to configure the data that shows on the printed visit summary
- It is possible to add note components from the visit, for example plan, so that the notes print on the visit summary
- For those using the patient portal, there is now a Patient Portal Configuration Tool that allows you to show plan notes on the portal

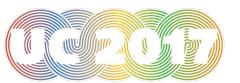

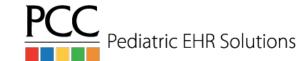

# Configure Patient Visit <u>Summary</u>

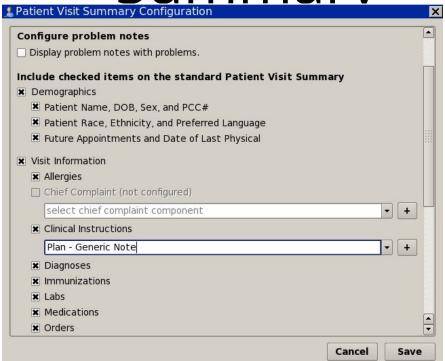

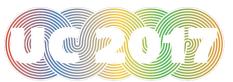

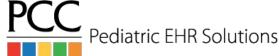

# Configure Patient Visit Summary

#### Visit Summary for 06/17/16

Mark Williams, M.D. PCC Pediatrics Main Office Sick - Pirate Peds

#### Plan

Supportive Care

Lots of fluids, change toothbrush, Tylenol for pain

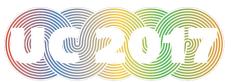

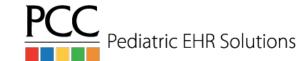

### PCC EHR Audit Log

- The new PCC EHR Audit Log shows more detail about chart access and modification
- Criteria can be set to look at a particular patient, a particular reporting period, by a particular PCC EHR user and look for a particular event (login, modification, etc)

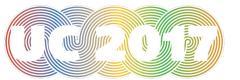

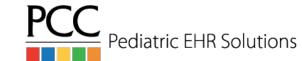

## PCC EHR Audit Log

| 💃 PCC EHR Audit Log                                               | ×  |
|-------------------------------------------------------------------|----|
| PCC EHR Audit Log - Criteria                                      |    |
| Reporting Period  Date/Time: 06/17/16 12:00am to 06/17/16 11:59pm |    |
| Patients                                                          |    |
| Edit All Patients Included                                        |    |
| Users                                                             |    |
| Edit All Users Included                                           |    |
| Events                                                            |    |
| Edit All Events Included                                          |    |
|                                                                   |    |
|                                                                   |    |
|                                                                   |    |
|                                                                   |    |
|                                                                   |    |
|                                                                   |    |
|                                                                   |    |
| Close Genera                                                      | te |

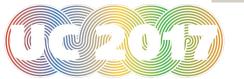

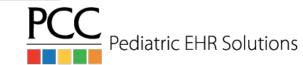

### PCC EHR Audit Log

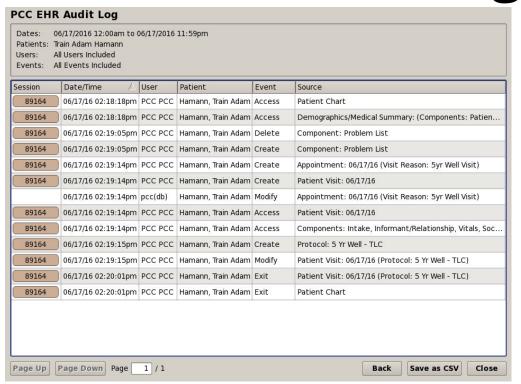

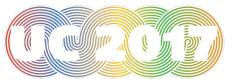

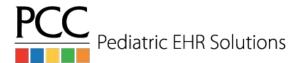

## Find Other Diagnosis

- The drop down list available in the problem list and the diagnosis component in the visit shows only a favorite list of diagnoses
- To search the full list: right click on either the problem list of the diagnosis component and select the Find Other Diagnosis option
- Once the full list has opened you can search based on SNOMED description or based on ICD 10 code or description

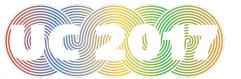

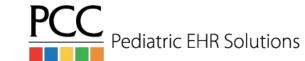

### Find Other Diagnosis

| Refine the diagno      | sis of Acute otiti     | s media        |                                                                                                    |    |
|------------------------|------------------------|----------------|----------------------------------------------------------------------------------------------------|----|
| Laterality: select     | laterality             |                |                                                                                                    |    |
| ICD-10: Undetermin     | ed (Laterality not     | : selected)    |                                                                                                    |    |
| notes                  |                        |                |                                                                                                    |    |
| Add to Proble          | em List Ons            | et: mm/dd/yy P | roblem Note: problem not                                                                                                    | te |
|                        |                        |                |                                                                                                    |    |
| Acute pharyngitis      |                        |                |                                                                                                    |    |
| Refine the diagno      | sis of Acute phar      | yngitis        |                                                                                                    |    |
| ICD-10: J02.9 Acute ph | aryngitis, unspecified | 1              |                                                                                                    |    |
| notes                  |                        |                |                                                                                                    |    |
| Add to Prob            | Find Other Dia         | ugnosis        | pblem Note: problem not                                                                                                    | te |
| 2000                   | Undo                   | Ctrl+7         |                                                                                                    |    |
| Disorder of respir     |                        |                |                                                                                                    |    |
| Refine the diagn       | <u>R</u> edo           | Ctrl+Shift+Z   |                                                                                                    |    |
|                        | Cu <u>t</u>            | Ctrl+X         |                                                                                                    |    |
| ICD-10: 198.9 Respira  | Copy                   | Ctrl+C         |                                                                                                    |    |
| ICD-10: J98.9 Respira  | E-F)                   | 61-1-11        |                                                                                                    |    |
| ICD-10: J98.9 Respira  | <u>P</u> aste          | Ctrl+V         | The state of the state of the s | te |
|                        |                        | Ctn+v          | blem Note: problem not                                                                                                    |    |

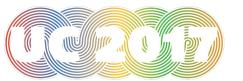

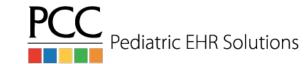

### Personal Contacts

- Personal Contacts is the only portion of the patient demographics screen that is EHR-only
- Additional contacts for the patient can be added with contact information and notes
- Can be used to list the other parent, if only one is listed under the accounts section

#### **Personal Contacts**

Personal Contacts have not been entered.

select a personal contact

#### Add Patient Contact

Kevin Setlock (Custodian)

Delmano Inc.,,,,,

Casandami Incurance

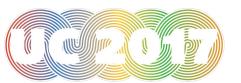

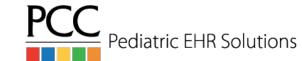

### **Personal Contacts**

| Personal Contacts                                                                  |                     |
|------------------------------------------------------------------------------------|---------------------|
| Karen Setlock (Maternal Grandmother) Phone: 240-304-3049                           |                     |
| Note: Watches Carrie after school. Can bring in for appts and call with questions. |                     |
|                                                                                    | EDIT CONTACT REMOVE |
| select a personal contact                                                          | ▼                   |

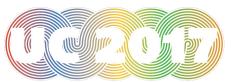

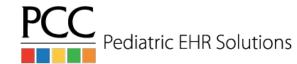

#### Vaccine-Preventable Diseases

- The Immunization History section of the chart and the immunization order component will list vaccine-preventable diseases
- The disease is added manually to the immunization section if it is diagnosed in a visit or added to the problem list

|    | Statu  | S | Problem       |
|----|--------|---|---------------|
|    | Active | - | Bronchiolitis |
| :: | Active | T | Asthma        |
| :: | Active | - | Eczema        |
|    | Active | - | Varicella     |
| ii | Active | - |               |

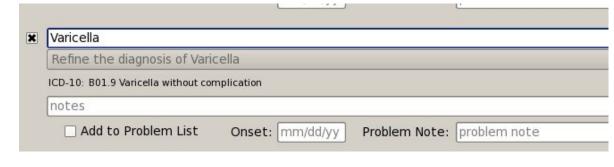

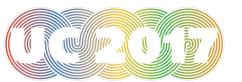

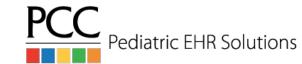

### Vaccine-Preventable Diseases

| Varicella | 03/29/12 |              |  |
|-----------|----------|--------------|--|
| DTaP/HIB  | 06/28/12 |              |  |
| HepB/HIB  | 05/26/11 | 10/25/11     |  |
| Prevnar 7 | 06/28/12 | 09/25/12     |  |
| Ordered   |          |              |  |
| Diseases  |          |              |  |
| Varicella | 06/17/16 | date unknown |  |

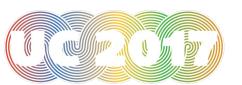

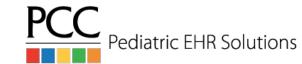

## Configure Visit Statuses

- The Visit Status Configuration tool can be used to:
  - Add new visit statuses
  - Change the color of visit statuses
  - Set which statuses are part of the click rotation on the schedule screen

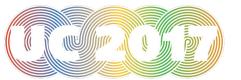

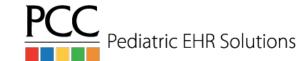

## Visit Status Configuration Tool

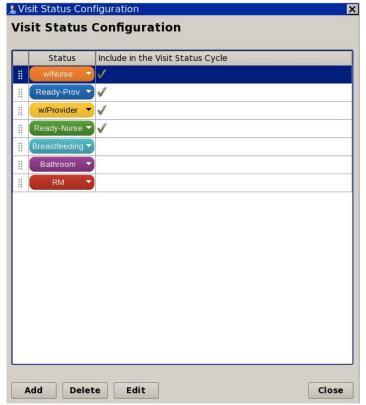

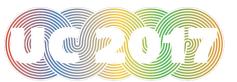

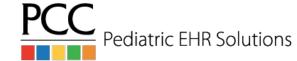

### Add New Visit Status

|                                     | X   |
|-------------------------------------|-----|
| Visit Status Configuration - Add    |     |
| ·                                   |     |
| Visit Status: Done                  |     |
| Button Color:                       |     |
| Text Color:                         |     |
| ■ Include in the Visit Status Cycle |     |
|                                     |     |
| Parrier P                           |     |
| Preview: Done                       |     |
|                                     |     |
|                                     |     |
|                                     |     |
|                                     |     |
|                                     |     |
|                                     |     |
|                                     |     |
|                                     |     |
|                                     |     |
|                                     |     |
|                                     |     |
|                                     |     |
| Select Color Cancel Sa              | ive |

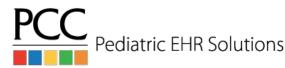

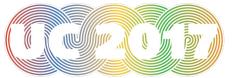

# Visit Status Options on Schedule Screen

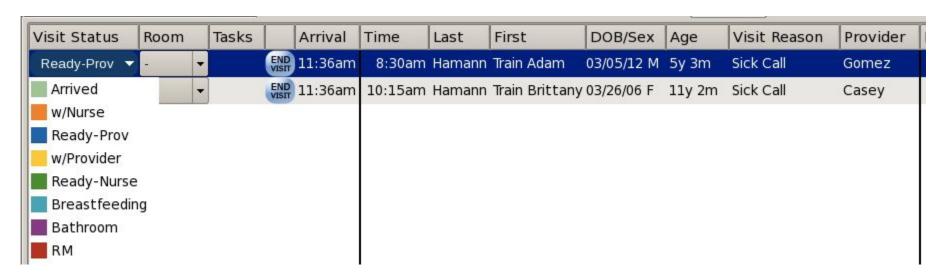

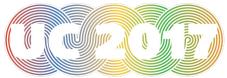

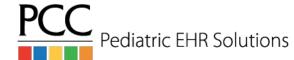

# Choose Visit Status Counters in My Account

| Visit Status Counters: | Arrived, Ready-Prov, Ready-Nurse |  |
|------------------------|----------------------------------|--|
|                        | ■None                            |  |
|                        | <b>X</b> Arrived                 |  |
|                        | □ w/Nurse                        |  |
|                        | <b>■</b> Ready-Prov              |  |
|                        | □ w/Provider                     |  |
|                        | 🕱 Ready-Nurse                    |  |
|                        | ☐ Breastfeeding                  |  |
|                        | Bathroom                         |  |
|                        | RM                               |  |

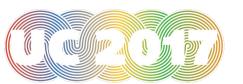

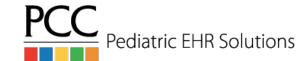

### Visit Status Counters in the EHR

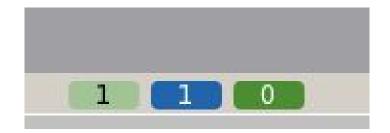

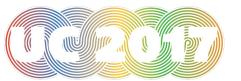

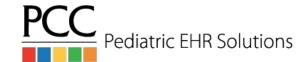

## Designate a "Super Trainer"

- PCC EHR is constantly changing as we add new, exciting features. We hold weblabs for the new releases the Wednesday and Thursday before the update to show the new features and answer any questions.
- Designating a person (or a couple of people) who can attend the weblabs for each release and then
  disseminate that information to the office will help you take advantage of all the new functionality in
  PCC EHR.

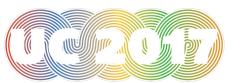

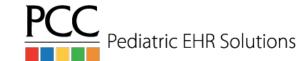

#### On-Line Documentation

• PCC EHR on-line documentation is available 24/7 at: learn.pcc.com

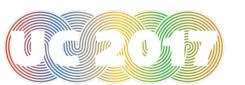

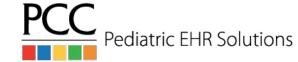

### Questions?

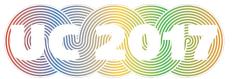

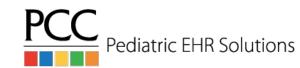